# 情報処理センター内ネットワークの概要

### 情報処理センター お 商田 浩

### 1. はじめに

昭和63年4月に発足した情報処理センターも8年目を迎えました。この間、セン ターはより良い利用環境をつくるために、度重なる更新を続けてきました。まとめ ると,

- 発足当時は, 汎用機としてNEC ACOS430/70を配し, その端末機(当然, スタン ド・アロンとしても利用された。)として NEC PC-9801VM21を60台接続し授 業や研究に利用されてきた[1]。
- 平成3年度には, センター外からの使用を可能にし, (電話回線による)学外への 接続も可能にするための学内ネットワーク SS-NETが構築された[2]。
- 平成4年10月よりミニスーパーコンピュータ Convex C-3420ならびにワーク ステーション39台(SPARC station2, IPX×2, IPC×35, IRIS Indigo)をネット ワーク化したシステム NUICE が稼働を開始した[3]。さらに, 平成6年度一部増 強も行われた[4]。
- 今年度(平成7年度)は光ファイバ・ATMによる学内LANの構築とともに,学外 ネットワーク(インターネット)への接続という大規模なネットワーク構築が行 われる予定である。それらへの接続がスムーズに行くように、情報処理センター 内LANについても一部変更を行った! これらと併せて、汎用機 ACOS430/70は運用を停止され、第1・2電算実習室の
	- 端末機はConvex C-3420およびSun ワークステーションのクライアント機 と なり, 機種もPC-9801VM21からNEC PC-9801BA3に変更された。もちろん, スタンド・アロンとしても使用可能である(4.1参照)。

本稿では、情報処理センターの新しいネットワークの概要と実際に使用するに当 たっての利用環境等について解説します。文献 [2-4] も参照して下さい。

<sup>\*</sup>学内LANおよび学外ネットワークとの接続は,夏休みを利用して平成7年8~9月に行われ,本年報が 発行される時には運用されているはずである。 これらは大学および学園全体の事業であるので, ここで は触れない。

<sup>†</sup>情報処理センターについては授業の関係で4月の初めに完了した。

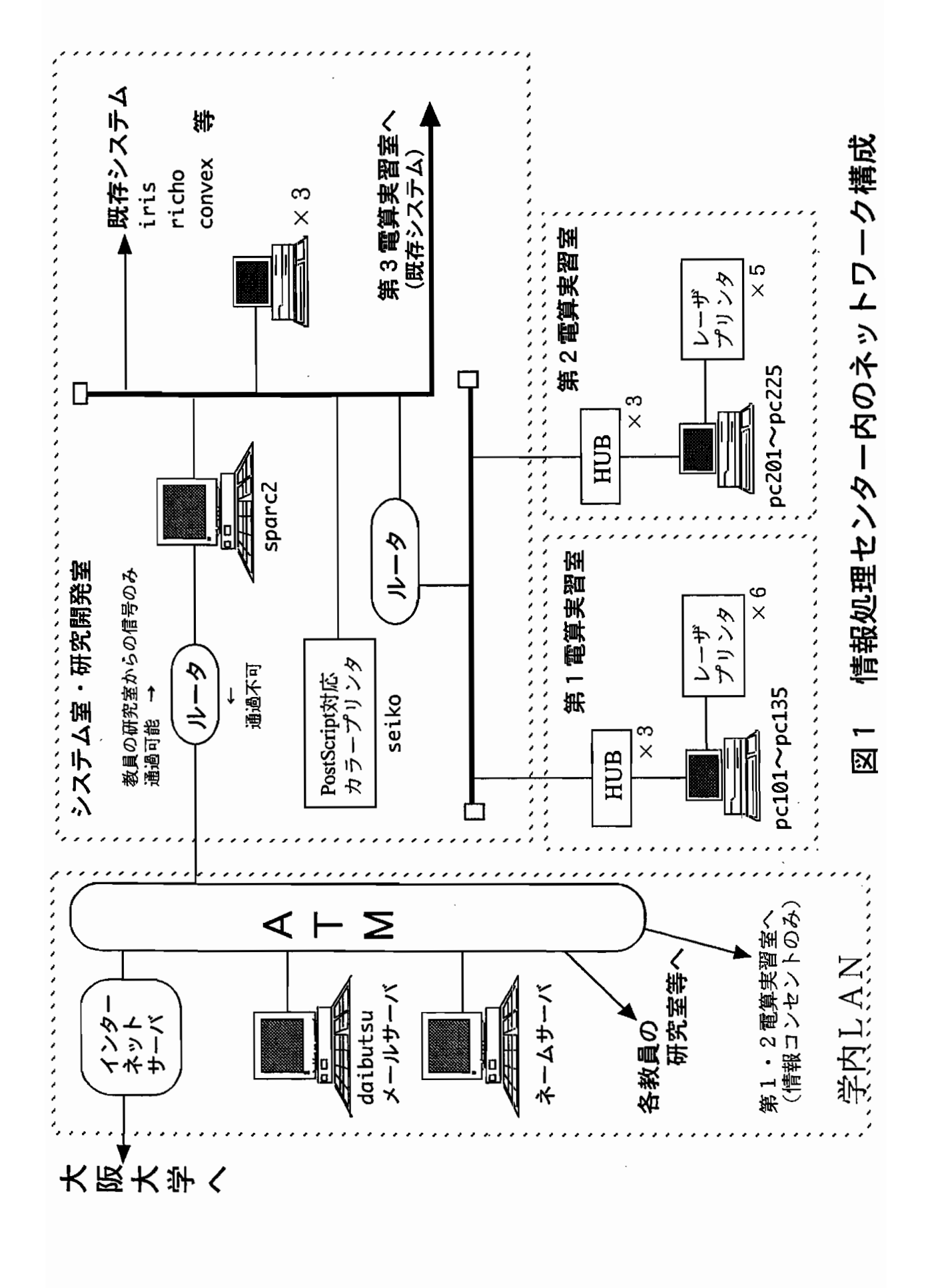

 $-18-$ 

### 2. 新しいネットワークの構成

ここでは, 新しいネットワーク構成についてまとめます(図1参照)。 既存システム を含めた全体の構成図は情報処理センター要覧(案内)を参照して下さい。情報処理 センター内での主な新規および変更点は以下の通りです。

- 第1・2 電算実習室のデスクトップ型パソコンはPC-9801BA3に更新され、ウィー ンドウズ対応になった。これらは、イーサネットによってワークステーションや convex と接続されている。第1・2 電算実習室のプリンタは従来と同じで、パソ コンに接続されたものであり、ネットワークプリンタではない。<4.1節 >
- 第3 電算実習室・センター事務室に管理用として PC-9801BA3を設置した。
- 第2システム室と研究開発室に PC-9801BA3を合計3台研究用として増設した。  $<$  4.3節  $>$
- 第2システム室には PostScript 対応のカラープリンタ(ホスト名: seiko)を設置 した。<4.4節>
- 従来は convex, iris, ncd, annex, communication server と ipx 3台は別のセグメ ントになっていた [3,4]が,これを同じセグメント上になるようにイーサネット を変更した。これにより SPARC station 2 はルータとしての役割がなくなった (NISサーバとしての役割はそのまま)。
- 上記変更に伴って、ワークステーション (主としてipc)やconvexの環境設定を変 更した。< 3.1, 3.2, 4.2節 >
- 学内 LAN との接続のために, IP アドレスを仮のものから正規なものへ変更した。
- セキュリティの面から講習会用として登録してあった guest グループは廃止した。

### 3. 教育用環境設定

ここでは、ワークステーションおよびスーパーコンピュータ convex の授業用の環 境設定について触れます。基本的には従来と変わりはありませんが, 一部新しいネッ トワークシステムに応じて変更しました。

3.1. SUN ワークステーション

原則として従来の基本[3,4]の変更はありませんが、利用および管理面から環境設 定等に関して以下の変更を行いました。

- Sun ワークステーションの環境は、第1・2電算実習室からも使用するために .login, .logout ファイルを変更した!
- convex接続用ユーザ 23★★c の環境設定は、23★★ と全く同じにした。
- ipc1 ~ ipc9 のホスト名を ipc01 ~ ipc09 と変更した。

変更したファイルの内容は以下の通りです。変更のないファイルやファイル構造 については、文献[4]を参照して下さい。

<< .login ファイル >> setenv LANG japanese setenv OPENWINHOME /usr/openwin setenv LD\_LIBRARY\_PATH /usr/openwin/lib set prompt="'hostname'%" set history=20 set ignoreeof setenv PRINTER ipx1 cp /home/env/dotemacs "/.emacs cp /home/env/dotlogout "/.logout if  $(\text{ 'ty' } != \text{ ''/dev/console'' }) then$ setenv XAPPLREADIR /usr/openwin/lib/X11/app-defaults else cp /home/env/dotopenwin-init ./.openwin-init cp /home/env/dotXdefaults ./.Xdefaults alias cp1 'cp -p "/.openwin-init /uflop/.openwin-init' alias cp2 'cp -p "/.Xdefaults /uflop/.Xdefaults' alias mfd 'Mount /uflop;cp1;cp2;cd /uflop;set home=/uflop' alias umfd 'set home=/\$user;cd;Umount /uflop;eject' endif 学生が勝手に環境設定を変更することがあるので、.cshrc、.login 以外の環境設定ファ イル.logout,.emacsおよびOpenWindowsに関する環境設定ファイル.openwin-init, .Xdefaults をログイン毎にホームディレクトリにコピーするように変更した。 また、フロッピィ・ディスクをマウントするときにはホームディレクトリを /uflop に 変更するようにした。ただし、ワークステーションの場合のみ。 なお, ipx1 は ipx2 または ipx3 の時もある。

<sup>‡</sup>これらは、各IPXの下のディレクトリ/home/envの中に. を dotに変更したファイル名で保存して あります。

```
<< .logout ファイル >>
if ('hostname' == "ipx1") then
 exit
endif
if ('tty' != "/dev/console") then
 cd
 rm *rm -r sasuser
exit
endif
umfd
rm *rm .filemgrrc
rm -r sasuser
rm -r .wastebasket
rm-r /uflop/*
rm/tmp/.pt.err
clear
ワークステーションからのログインか, パソコンからの TELNET かによって, 終了する
時の処理を変えるようにした。なお, ipx1 は ipx2 または ipx3 の時もある。
```
3.2. ミニスーパーコンピュータ Convex

ワークステーションのネットワークは NIS (Network Information Service) やNFS (Network File System) を使用していますが, convex とは関係していません。従って, ワークステーションと convex は別にユーザ登録(利用申請)が必要です。

基本的には変更を行っていません。convexの環境やファイル構造は、原則として Sun ワークステーションでのそれと同じにしました。例えば、/home/binや/home/env を作成し、シェルスクリプトや環境設定ファイルを格納しました。これによって、ほ ぼ同じ利用環境でSun も convex も利用することができることになります。

授業用として、ユーザ名 (ログイン名)は 23\*\*c で、ホームディレクトリも/home/23\*\*c です。 パ\*\* はありませんので,注意して下さい。授業用ユーザの主要な環境設定ファ イルの内容は以下の通りです。.loginファイルはありません。

```
<< .logout ファイル >>
clear
cd
rm *
```

```
<< .cshrc ファイル >>
set path = (. \check{b})n /usr/convex /usr/ucb /bin /usr/bin /usr/bin/X11 \
     /usr/local/bin /home/bin /usr/avs/bin /usr/spss40/bin )
set prompt = " "
set cdpath = (*)set history = 20set notify
umask 002
            'set old=$cwd; chdir \!*'
alias cd
alias back 'set back=$old; set old=$cwd; cd $back; unset back; dirs'
setenv LESS MQce
seteny MORE MQce
seteny PAGER less
seteny EDITOR emacs
limit core 0
```
他に、3次元可視化ツール AVS 用の環境設定ファイル .avsrc もありますが省略し ます。

4. 利用環境

ここでは、実習室・研究室ごとに、システムのハード構成および使用方法等につい て述べます。

4.1. 第1・2電算実習室での利用環境

4.1.1. システム仕様

更新された新システムの仕様は以下の通りです。

<< ハードウェア >>

クライアント NEC PC-9801 BA3/U2/W 合計60台

CPU --- i486DX2 66MHz

主メモリ --- 7.6MB ハードディスク --- 210MB

ディスプレイ --- NEC Multisync 15

内蔵FDドライブ --- 3.5inch, 2ドライブ

CD-ROM 読取装置(2倍速) ---- 第2電算実習室 25台のみ

プリンタ \_ NEC レーザプリンタ (原則としてPC 6台でプリンタ 1台を共有)

PC-PR1000E/4W: MultiWriter

EPSON カラーインクジェットプリンタ (第2電算実習室 pc225のみ) MACHJET Color MJ-700V2C

<< ソフトウェア >>

 $0S$ 

MS-DOS 6.2

MS-Windows 3.1

アプリケーション クラリスワークス 1.0 for Windows MS-DOS用エディタ se3 等 ネットワーク TCP/IP, telnet, ftp (アライドテレシス社製)

4.1.2. 利用方法

個々のアプリケーションソフトウェアの使用方法については、それらのマニュア ル等を参照して下さい。ここでは、個々の使い方は触れず、起動方法のみを記します。 授業や課題で学生に利用させる時は,教室内の環境等の設定を変更しないように学生 を指導して下さい。

なお, MS-Windows3.1 起動時にはスクリーンセーバが働いています。もし, "「桜」 または「紅葉」の散る"画面になっている場合にはマウスをクリックして、もとの画 面に戻して下さい。

電源を入れると

A:¥〉

と表示され, MS-DOS 6.2が起動されます。MS-Windows3.1を起動するには,

A:\> win [J] または  $A: Y \rightarrow$  openwin  $\Box$ 

と入力して下さい。openwin の場合には、日本語の辞書は一番最初の状態になります。 win の場合には、「学習機能」によってそれまでの使用の影響を受けます。他人の影 響を受けたくない場合には、openwin で起動する必要があります。

MS-Windows3.1 を起動すると, ディスプレイの下側に次のような絵(アイコン)

が表示されます。

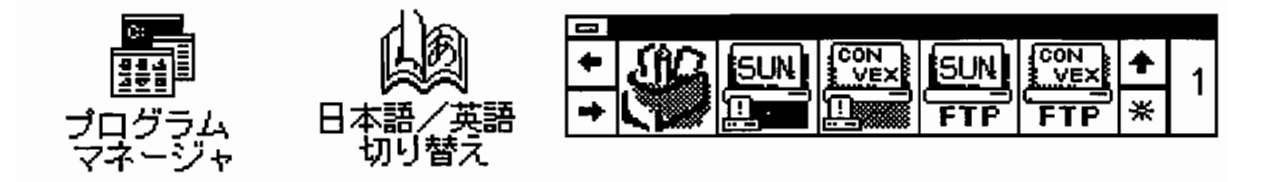

右下にあるのは, zoo と呼ばれるフリーソフトウェアです。使用したいプログラム をクリックするだけで起動することができます。ただし、一部を除きフロッピィ・ディ スクをFDドライブ(B:)に入れておかなければエラーとなりますので、注意して下 さい。

一番左の「オレンジ色の箱」は「クラリスワークス1.0 for Windows」です。その 右2つは、それぞれ WS(ワークステーション)または convexに接続する「TELNET」 です。そのさらに右2つは、それぞれ WS(ワークステーション)または convex との間 でファイル転送する「FTP」です。現在は、以上の5つだけが登録されています!

Windows3.1を閉じる時は、一番右端の \* をクリックします。画面が変わるので、 左端の EXIT -> C>\_ を選べば終了できます(MS-DOSに戻る)。

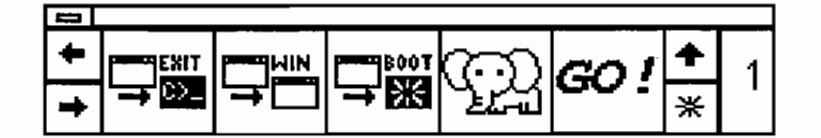

MS-DOSベースで可能な起動コマンドは以下の通りです (いわゆる MS-DOS コマ ンドは除く)。ドライブは,A:からB:に変えておくのがベター(A:\> B: □)。

| B: $\frac{1}{2}$ vtn ipc01 (a) | ipc01へTELNET接続: 日本語はEUC      |
|--------------------------------|------------------------------|
| $B: Y \geq S$ un $\Box$        | ipc01へTELNET接続: 日本語はJIS      |
| B:Y>convex                     | convex へTELNET接続: 日本語はEUC    |
| B:\*> ftp ipc01 $\Box$         | ipc01へFTP接続                  |
| B:\*> ftp convex $\Box$        | convex へFTP 接続               |
| B: $\ast$ se3 filename $\Box$  | エディタ se3 の起動 (mifes と似たエディタ) |
|                                |                              |

<sup>§</sup>ただし,後者4つはMS-DOSの画面になります。ウィンドウでのものではありません。ウィンドウ ベースで使用したいときは、プログラムマネージャの中のPCTCPWINの中のWvtnまたはWftpをダブル クリックして起動して下さい。

接続されるワークステーションは,ipc+(クライアントのホスト名の下2桁)です。例 えば, pc102 からはipc02へ, pc220 からはipc20へ接続されることになります(他へは 接続できません)。sun コマンドの場合は,対応するワークステーションへ自動的に接 続します。

login: プロンプトが表示された後、ユーザ名・パスワードを入力すれば使用でき ます。

ただし, 以下のことはできません。

- 1. クライアント側には X端末としての機能がありませんので, グラフィックス機能 は使えない。
- 2. mail コマンドによる電子メールは使用できますが, WinBiffのようなツールは使 用できない。

### 4.2. 第3電算実習室での利用環境

ハードウェア構成や基本的な使用方法は、今まで[3,4]と変わりません。23クラス の環境設定を変更しただけです $(3.1)$ 節参照)

ただ, ipc 35 台とも原則 24 時間運転とし, スクリーンセーバを掛けました。このた め,一 見動いていないように見えることがあるので注意して下さい。もし,スクリー ンセイバが働いているときは、まず ロ キーを叩いて通常の画面に戻して下さい。

## 4.3. 第2システム室・研究開発室での利用環境

ワークステーション(Sun, iris)・X端末(ncd)・ミニスーパーコンピュータ(convex)・ レーザプリンタ (ricoh)・クライアント機 (PC-9801FA)については、セグメントの変更 はあるがハードウェア仕様や使用方法には変更はありませんので文献[3,4]を参照し て下さい。

パソコン(PC-9801BA3)からの使用方法は, 第1・2 電算実習室での使用と基本的 には同じです(ただし, zooはありません)。ただし,フロッピィ・ディスクドライブは, 上が C:で, 下が D: なので注意!!

<sup>¶</sup>厳 密 に言 えば,IPア ドレス を変 更以 外 に,ipx3に 地理 情 報 システ ムArc/lnfoを イ ンス トール(一 年 間 のみのライセンス) し, ipc25~ipc35 でも使用できるように NFSをかけました。しかしながら, 一般の 利用者は気にする必要はありません。

<sup>&</sup>lt;sup>Ⅱ</sup> B:はハードディスクであるが,A:のバックアップ用です。実習室では,このパートは全く使用でき ないようにしてあるためハードディスクは A: だけになっています。

4.4. PostScript 対応カラープリンタ seiko について

ここで, 第2システム室に新しく設置された PostScript 対応カラープリンタ(ホス ト名: seiko)について簡単に触れます。このプリンタはPostScript対応ですが、ricoh や SPARCprinter とは違って通常のテキストファイルを出力することはできません。 すなわち、PostScriptファイルのみ出力できることに注意して下さい。

seiko を利用できるホストはricohと同じであり、ipcからは使用できません。利用 方法は他のネットワークプリンタと同じです。test.psというファイルを出力すると きは,次のようになります。

 $\sqrt{2}$  lpr -Pseiko test.ps  $\Box$ 

ただ,用紙が高価なので白黒の場合は ricoh か SPARCprinter (ipx1, ipx2, ipx3) を使用して下さい。

また, ricoh にあるようなサイズを変更するオプションはありませんので, ファイ ルを作成する段階で拡大・縮小を行っておいて下さい。大きすぎると何も印刷された い (印刷部分にかからない)ということにもなります。用紙が A4版であることに注意 して下さい。

画像データの取り扱い方に関しては、文献[5]を参照して下さい。

### << システム仕様 >>

セイコー電子工業株式会社

SII Professional ColorPoint 2 PSFJ

溶融型熱転写方式・昇華型熱転写方式兼用 A4機 (CH-7204)

溶融型 --- 温度や湿度の環境に左右されず常に高品質

昇華型 --- 各色の微妙な濃淡の違いを表現でき高品質の

自然画に近い

通常は昇華型になっています。

Adobe社PostScript Level 2 インタプリタ内蔵

 $\cdot$  reported to the line , 出刀することも可能です。この場合, パソコンから直接出力でき ます。ただし,seikoを登録してあるパソコンに限ります。

```
% ftp seiko 〔コ (プロンプトは%とは限らない)
Connect to seiko.
220 0.0.0.0 FTP server ready.
Name(seiko:+++++): PSF (コ) (+++++ は変わる)
311 Password required for PSF.
Password: PSF (コ) (実際には見えない)
230 User PSF logged in.
ftp> put test.ps \Boxメッセージがでる
ftp> bye [
```
4.5. センター外との相互利用について

センター外から Sun ワークステーションや convex およびプリンタを利用するには, SS-NETを使用するか、Ethernetを使用するかのいずれかの方法があります。(ただ し, Ethernet は学内LANが構築された10月1日以降)。

図1に示した通り、情報処理センター内の教室からは外部へ接続できません。ま た, IPアドレスやホスト名の設定の関係で TELNET (Windows での Wvtn または

MS-DOS での vtn コマンド) でホスト名を daibustu にしただけでは使用できま せん。教育等でのインターネット利用を考えておられる方は、センターとご相談下さ い。この場合, 図にある第1・2電算実習室内の情報コンセントにクライアント機を接 続し直す必要があります。ただし、IPアドレスやホスト名の関係で10BASE-Tを差し 替えるだけでは使用できません。

さらに, 授業用のユーザ名(ログイン名)はメールサーバには登録されていませ ん。従って、担当教員のユーザ名を使用するなどの処置が必要になります。学生個人 にユーザ名を与えるか否かについては,全学の問題でありここでは触れません。

4.5.1. SS-NET 経由

原則的には, 今までとなんら変わりはありません。しかしながら, 基本的には SS-NET は廃止の方向であるので, Ethernet 経由での利用に変更して下さい。同様に学 外への接続も、今後はインターネットを使用するのが望ましい\*\*

\*\*インターネットは使用の頻度によらず(大阪大学までの回線料は)定額ですが、今までの方法では(使 用の度 に)電話料金が必要です。

4.5.2. TCP/IP(Ethernet) 経由 (平成7年10月1日以降)

各研究室から、イーサネット(Ethernet)を通じて情報処理センター内のワークス テーション (sparc2)や convex を使用するときには情報処理センターへの使用申請が 必要です。インターネット使用のための申請とは関係ありません。別に申請する必要 があります。申請後, ユーザ名やIPアドレス等の設定を行ってから, 使用の許可がさ れます。接続できるものは申請に応じて sparc2<sup>#</sup>または convex のみです。接続方法は、 使用するクライアント機(パソコン)によって異なりますが、インターネットのメール サーバ機 (daibutsu)への接続と (基本的には)同じです。

利用申請したユーザの研究室のクライアントからのみ接続できます。申請された 方に対しては、センターから接続のためのIPアドレスやホスト名の設定(のみ)を行 いに研究室へ伺います。なお、日本語などの環境は各自で設定して下さい。

下記については、動作確認ができていませんので、ご了承下さい。この部分を書い ている段階では、まだ学内LANとセンター内ネットワークとの接続ができていませ ん(従って、図1は予定です)。

### PC-9801BA3の場合

TCP/IP ネットワークドライバはアライド・テレシス社のものです。TELNET で 接続するには、以下のようにします。

1. MS-Windows3.1を起動する

- 2. プログラムマネージャで PCTCPWIN のウィンドウを開く
- 3. PCTCPWIN で Wvtn のアイコンを(ダブル)クリックする
- 4. Wvtn の「ネットワーク(N)」メニューで「接続(C)」を選ぶ
- 5. 「ホスト名」に sparc2 または convex と入力し「OK」をクリックする
- 6. ログインプロンプト login: が表示される
- 7. ユーザ名・パスワードを入力する
- 8. sparc2% または % と表示され、使用可能になる

FTP の時は, Wvtn の代わりに Wftp を (ダブル) クリックして下さい。zoo(フリーソ フトです)などをインストールされるのも一つの手でしょう。

MS-DOSからでも, TELNET, FTP は利用できます。ただし, エディタは各自で 用意して下さい(se3 は添付されませんが, zooと同様にフリーソフトです)。

<sup>††</sup>sparc2経 由 でipx1~ipx3のSAS等 を使 用 す る こ とは 可 能 で す 。

- $A:Y$  vtn sparc2  $\Box$  $A: Y \rightarrow Vt$ n convex  $\Box$ A:  $\leftrightarrow$  ftp sparc2  $\Box$  $A:Y$ > ftp convex  $\Box$
- sparc2へTELNET接続 convex へTELNET 接続 sparc $2$ へFTP接続 convexヘFTP接続

### Macintoshの 場 合

TCP/IP ネットワークドライバはアップル社のMacTCP です (漢字Talk 7.5に標 準で添付されるもの)。現在, PC-9801と同じく接続の確認ができていません。基本的 には、メールサーバ daibutsu と同じはずです。

なお、標準では TELNET は添付されますが、 FTP ソフトウェアは添付されませ ん。TELNETはNCSA Telnet-J (Ver.2.6.1d3.J7 (fat))です。NCSA作で、日本語版 は吉岡文雄氏によるものです。フリーソフトですので自由に使用できます(従って,標 準で添付しました)。このソフトウェアからもFTPを使用することができます。

単独のFTPソフトウェアがほしい場合は、各自で入手して下さい。センターに「イ ンターネットマガジン」の付録としてありますので、希望の方はセンターまで連絡下 さい。付録としては Fetch(Ver.2.1.2) があります。Jim Matthews によるシェアウェア です。シェアウェアですので、使用を続けるときは使用料を支払う必要があります。 それ以外にも種々ありますので、センターまでお問い合わせ下さい。

5. おわりに

以上,情報処理センター内のネットワークの概要について、新しい部分に重点をお いて解説してきました。学内LAN構築に対応するために, 環境やハードウェア構成を 一部変更しました。

学内LANによって、各研究室のパソコンから Sun sparc station 2 と convex が使 用できるようになりました(10月1日以降)。教員の方々の多数の利用を期待いたしま す。詳しい"利用の手引き(第三版)"は来年度発行の予定です。

#### 参考文献

- 1. "奈良大学情報処理センター利用の手引き",奈良大学情報処理センター (1989).
- 2. 今泉重夫:"教育研究支援統合ネットワークシステムの概要",奈良大学情報処理センター 年報 2, pp.1-11 (1991).
- 3. 今泉重夫: "新システム(NUICE)の概要",奈良大学情報処理センター年報 3. pp.1-10  $(1992);$ 今泉重夫: "奈良大学統合情報処理システム(NUICE)の概要 (II)", ibid. 4, pp.43-55 (1993); 横田浩:"ネットワーク化されたワークステーションの利用環境",ibid. 4,pp.1-13(1993); "奈良大学情報処理センター利用の手引き(第二版)",奈良大学情報処理センター(1994).
- 4. 横田浩: "ネットワーク化されたワークステーションの利用環境(II)", 奈良大学情報処理 センター年報 5, pp.34-44 (1994).
- 5. 湊敏: "情報処理センターでの画像データの取り扱い方",奈良大学情報処理センター年 報 6, (1995) に掲載予定。